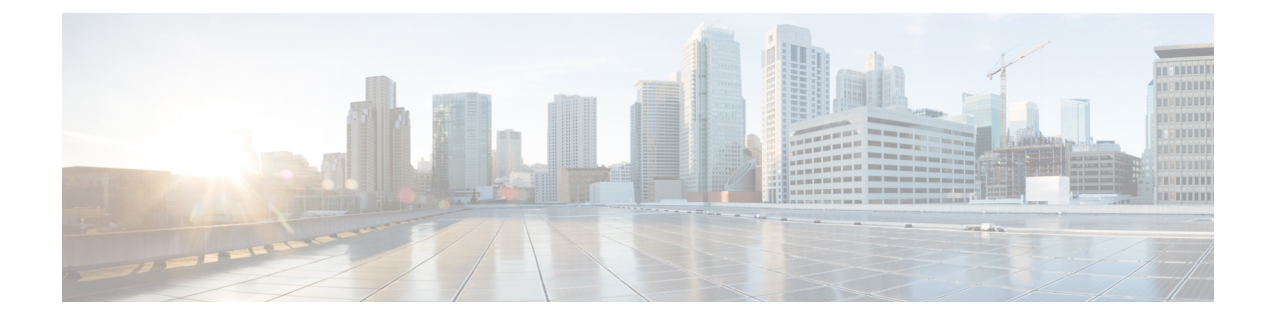

# **Como gerenciar listas particulares**

- Sobre as listas [particulares,](#page-0-0) na página 1
- Como criar listas [particulares,](#page-0-1) na página 1
- Como alterar os membros de listas [particulares,](#page-1-0) na página 2
- Como alterar os nomes gravados de listas [particulares,](#page-3-0) na página 4
- Como excluir listas [particulares,](#page-4-0) na página 5

## <span id="page-0-0"></span>**Sobre as listas particulares**

Você pode utilizar listas particulares para criar seus próprios grupos de destinatários de mensagens de voz. Quando você endereça uma mensagem de voz a uma de suas listas particulares, todos os destinatários da lista recebem a mensagem. O Cisco Unity Connection oferece diversaslistas particulares para serem personalizadas.

Somente você pode enviar mensagens de voz para suas listas particulares. Você pode fazer isso utilizando o teclado do telefone ou comandos de voz. Você não pode enviar mensagens de seu programa de e-mails para suas listas particulares.

# <span id="page-0-1"></span>**Como criar listas particulares**

O administrador do Cisco Unity Connection especifica o número máximo de listas que você pode gerenciar. Aslistassão pré-numeradas. Depois que você tiver adicionado nomes à lista, o Connection reproduz o número da lista como uma identificação quando você gerenciar suas listas.

**Dica**

Embora você possa criar novas listas particulares pelo telefone, é mais fácil fazer isso na ferramenta da Web Assistente de mensagem.

### **Como criar uma lista particular utilizando o teclado do telefone**

**Etapa 1** Chame e inicie sessão no Connection.

- **Etapa 2** No menu principal, selecione a opção **Setup Options** (Opções de configuração), **Message Settings** (Configurações de mensagens), **Private Lists** (Listas particulares) e **Change the Names on a Private List** (Alterar os nomes em uma lista particular).
- **Etapa 3** Digite o número de uma lista não usada.
	- Se você não souber um número de uma lista não usada, no menu principal, selecione a opção **Setup Options** (Opções de configuração), **MessageSettings**(Configurações de mensagens), **Private Lists**(Listas particulares) e **Hear Private Lists** (Ouvir listas particulares). O Connection reproduz informações sobre qualquer lista que já esteja em uso, incluindo os números das listas.Sendo assim, use um número que não seja mencionado. **Dica**
- **Etapa 4** Depois que o Connection disser "Private List <Number>" (Lista particular <Número>), siga os avisos para adicionar nomes à lista.
- **Etapa 5** Quando você tiver terminado de adicionar nomes, escolha a opção **Rerecord the Name of the List** (Regravar o nome da lista) e siga os avisos para gravar um nome para a lista.

### **Como criar uma lista particular utilizando comandos de voz**

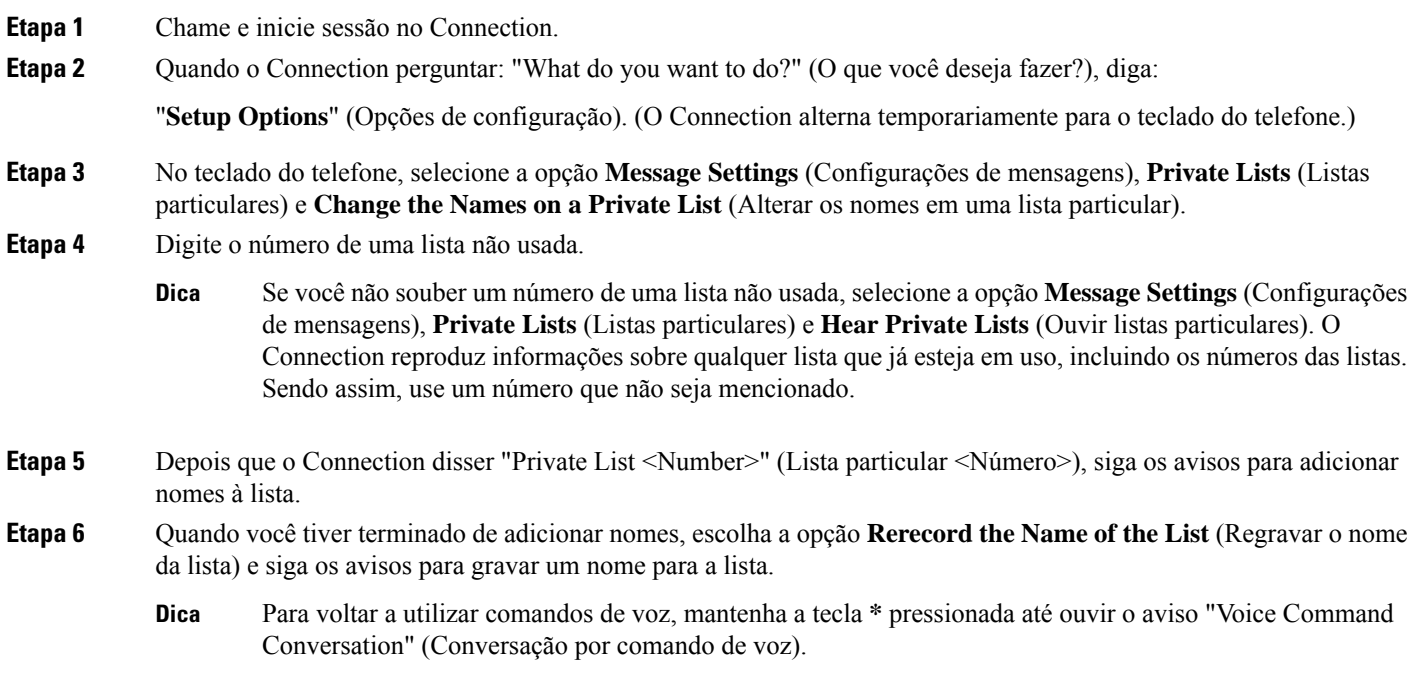

# <span id="page-1-0"></span>**Como alterar os membros de listas particulares**

O número máximo de membros que você pode adicionar a uma lista particular é especificado pelo administrador do Cisco Unity Connection. Qualquer usuário ou lista de distribuição do sistema que esteja incluído no diretório pode ser um membro de suas listas particulares.

Dependendo de como o Connection estiver configurado em sua organização, você poderá enviar e responder a mensagens de usuários em sistemas remotos de mensagens de voz que não estão no diretório. Se for o caso, você também poderá incluir esses usuários, conhecidos como contatos remotos, em suas listas particulares.

Se você tentar adicionar um usuário, uma lista de distribuição do sistema ou um contato remoto que já seja um membro da lista particular, o Connection não adicionará o membro à mesma lista novamente.

Você pode adicionar membros às suas listas particulares e revisar e excluir membros delas.

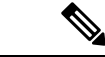

#### **Observação**

Alterações administrativas nos membros de uma lista particular podem fazer com que eles sejam apresentados de maneira diferente quando você revisar suas listas posteriormente. Ocasionalmente, as alterações administrativas podem até fazer com que alguns membros sejam removidos de suas listas sem prévio aviso. O administrador do Connection deverá informá-lo sobre as mudanças com antecedência, mas talvez você tenha de readicionar esses membros às suas listas caso eles sejam removidos inadvertidamente.

## **Como alterar os membros de uma lista particular utilizando o teclado do telefone**

**Etapa 1** Chame e inicie sessão no Connection. **Etapa 2** No menu principal, selecione a opção **Setup Options** (Opções de configuração), depois **Message Settings** (Configurações de mensagens), **Private Lists** (Listas particulares) e **Change the Names** (Alterar os nomes). **Etapa 3** Siga os avisos para selecionar a lista cujos membros você deseja alterar e para adicionar, rever ou excluir membros. Quando você rever os membros da lista, poderá navegar rapidamente por eles. Pressione **3** para excluir um destinatário da lista; pressione **7** para passar para o nome anterior e **9** para passar para o próximo nome. Pressione **77** para passar para o começo da lista e **99** para passar para o fim. **Dica**

#### **Como alterar os membros de uma lista particular utilizando comandos de voz**

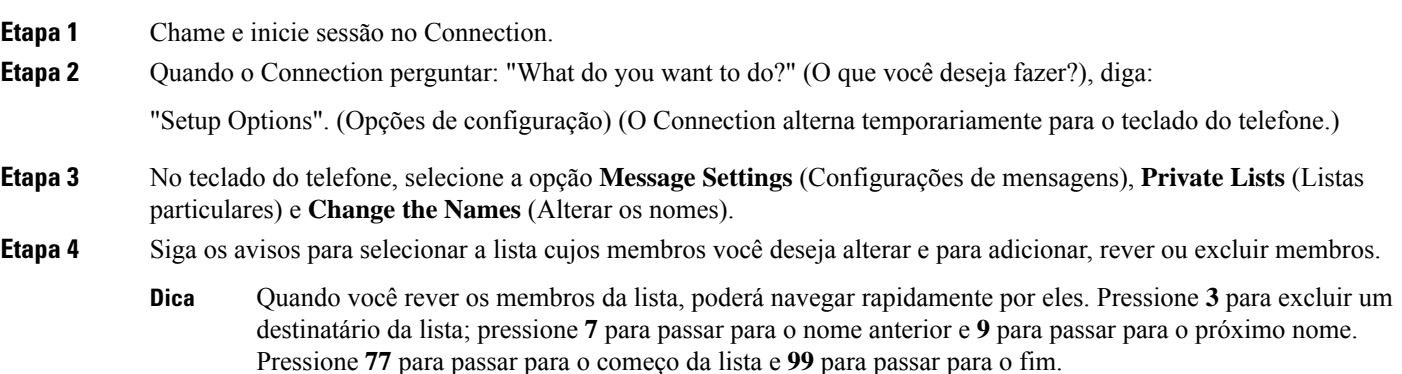

Para voltar a utilizar comandos de voz, mantenha a tecla **\*** pressionada até ouvir o aviso "Voice Command Conversation" (Conversação por comando de voz). **Dica**

## <span id="page-3-0"></span>**Como alterar os nomes gravados de listas particulares**

Cada lista particular tem um nome gravado. Quando você endereça mensagens para listas particulares, o Cisco Unity Connection reproduz o nome gravado de modo que você possa confirmar que endereçou a mensagem para a lista correta.

## **Como alterar o nome gravado de uma lista particular utilizando o teclado do telefone**

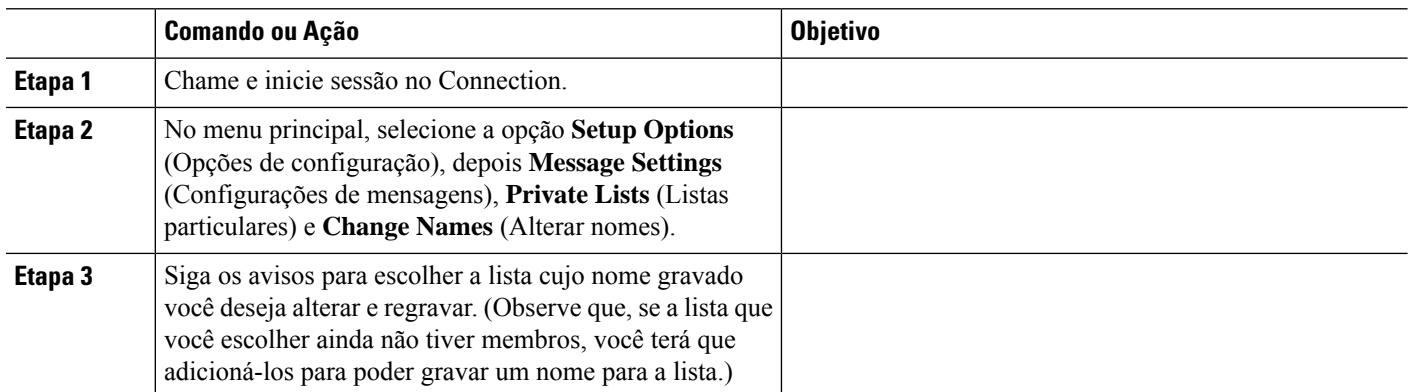

#### **Procedimento**

## **Como alterar o nome gravado de uma lista particular utilizando comandos de voz**

**Etapa 1** Chame e inicie sessão no Connection.

**Etapa 2** Quando o Connection perguntar: "What do you want to do?" (O que você deseja fazer?), diga:

"Setup Options". (Opções de configuração) (O Connection alterna temporariamente para o teclado do telefone.)

- **Etapa 3** No teclado do telefone, selecione a opção **Message Settings** (Configurações de mensagens), **Private Lists** (Listas particulares) e **Change the Names** (Alterar os nomes).
- **Etapa 4** Siga os avisos para escolher a lista cujo nome gravado você deseja alterar e regravar. Observe que, se a lista que você escolher ainda não tiver membros, você deverá adicioná-los para poder gravar um nome para a lista.

Para voltar a utilizar comandos de voz, mantenha a tecla **\*** pressionada até ouvir o aviso "Voice Command Conversation" (Conversação por comando de voz). **Dica**

# <span id="page-4-0"></span>**Como excluir listas particulares**

Embora você possa excluir membros individuais de suas listas pelo telefone, você não pode excluir a própria lista. Você exclui uma lista, incluindo seu nome gravado e todos os membros ao mesmo tempo, na ferramenta da Web Assistente de mensagem.

I